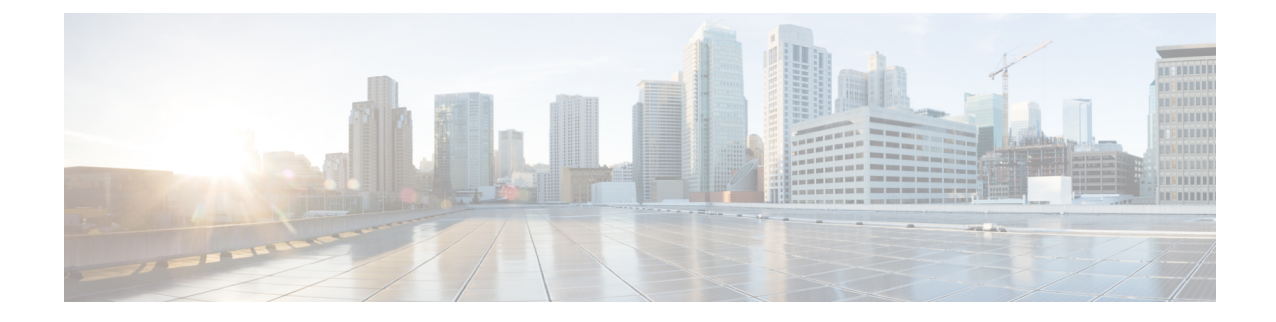

# **Configuring Microwave 1+1Hot Standby Protocol on the Cisco ASR 903 Series Router**

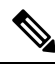

**Note** This chapter is not applicable for Cisco ASR 900 RSP3 Module.

The following sections describe the Microwave 1+1 Hot Standby (HSBY) Protocol:

- Overview of [Microwave](#page-0-0) 1+1 Hot Standby Protocol, on page 1
- NSN Microwave 1+1 HSBY and CFM [Integration,](#page-1-0) on page 2
- HSBY Maintenance [Associations,](#page-1-1) on page 2
- [Configuring](#page-2-0) Microwave 1+1 Hot Standby Protocol, on page 3
- [Configuration](#page-11-0) Examples, on page 12

## <span id="page-0-0"></span>**Overview of Microwave 1+1 Hot Standby Protocol**

Microwave 1+1 Hot Standby Protocol (HSBY) is a link protection protocol developed by Nokia Siemens Networks. HSBY extends the functionality of CFM Continuity Check messages to enable detection and handling of hardware failures in microwave devices in order to provide redundancy. HSBY provides link protection support for indoor units (IDUs) and outdoor units (ODUs).

#### **Suspending Continuity Check Messages**

Under some circumstances such as a software upgrade or a device reload, it is necessary to temporarily suspend continuity check messages between the ODU and IDU in order to prevent unnecessary link protection action such as a failover. In this case, the ODU sets a suspend flag within the continuity check messages sent to the IDU indicating the amount of time until continuity check messages resume. The IDU resumes exchanging continuity check messages with the ODU after the suspend interval has passed or after the ODU recovers sends a continuity check message.

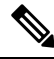

While the Cisco ASR 903 Series Router processes continuity check suspend messages from the IDU, configuration of continuity check messages on the Cisco ASR 903 Series Router is not supported. **Note**

### **Restrictions for CFM CCM Extensions to Support the NSN Microwave 1+1 HSBY Protocol**

• To enable link-protection on a maintenance endpoint (MEP), the connectivity fault management (CFM) domain and MEP must adhere to the Nokia Siemens Networks (NSN) configuration requirements.

## <span id="page-1-0"></span>**NSN Microwave 1+1 HSBY and CFM Integration**

#### **Monitoring Devices and Suspending CFM Traffic**

The NSN Microwave 1+1 HSBY Protocol has specified a proprietary time-to-live (TLV) field in CCMs for monitoring active and standby ODUs, and a flag to temporarily suspend CCM monitoring. Identified by an Organizational Unique Identifier (OUI) value of 0x000FBB, the TLV is attached to CCMs as an organization-specific TLV.

An IDU or an ODU may need to temporarily halt transmitting traffic, including CCMs, in circumstances such as a software upgrade or a reload. An IDU or ODUs can set the Suspend CC Monitor flag to signal a temporary pause in CFM traffic if a suspension is needed. Using this flag prevents the other two devices from triggering an unnecessary link-protection action. The Suspend CC Monitor time interval field, in conjunction with the flag, indicates the maximum amount of time the two devices must wait before expecting CCMs to resume from the suspended device.

## <span id="page-1-1"></span>**HSBY Maintenance Associations**

HSBY protocol uses two types of CFM continuity check messages:

- E–CCM—An IDU-to-ODU continuity check message that functions at Ethernet CFM domain level 0. There are two active E–CCM sessions when HSBY is configured.
- P–CCM—An ODU-to-ODU continuity check message that functions at Ethernet CFM domain level 4.

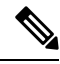

**Note** The IDU is only associated with the E–CCM sessions; it has outward-facing MEPs configured for each session.

Thus, the HSBY configuration shown in figure below consists of five separate traffic flows:

- CFM traffic between the IDU and ODU 1
- CFM traffic between the IDU and the ODU 2
- CFM traffic between ODU 1 and ODU 2. This traffic passes through IDU.
- Data traffic between the WAN and ODU 1. This traffic passes through the IDU.

## <span id="page-2-0"></span>**Configuring Microwave 1+1 Hot Standby Protocol**

The following sections describe how to configure Microwave 1+1 Hot Standby Protocol (HSBY) on the Cisco ASR 903 Series Router.

#### **Configuring ODU Values**

HSBY protocol specifies that some values on the ODU are configurable while others utilize fixed values. Table below summarizes the permitted values for an ODU using HSBY protocol.

**Table 1: HSBY ODU Configuration Parameters Summary**

| <b>Parameter</b>   | <b>Default Value</b> | <b>Permitted Values</b> |
|--------------------|----------------------|-------------------------|
| Short MA Name      | Learned              | $0 - 65535$             |
| <b>MPID</b>        |                      | Fixed                   |
| MA VLAN-ID (P-CCM) | None                 | $16 - 50$               |

#### **Configuring IDU Values**

HSBY protocolspecifiesthatsome values on the IDU are configurable while others utilize fixed values. Table below summarizes the permitted values for an IDU using HSBY protocol.

#### **Table 2: HSBY IDU Configuration Parameters Summary**

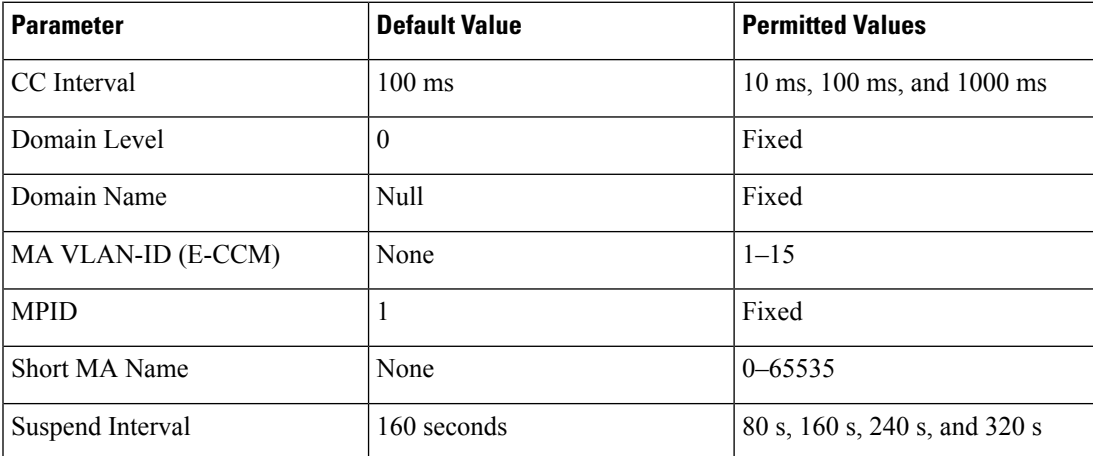

#### **Configuring HSBY**

**Procedure**

**Step 1 enable**

 $\mathbf I$ 

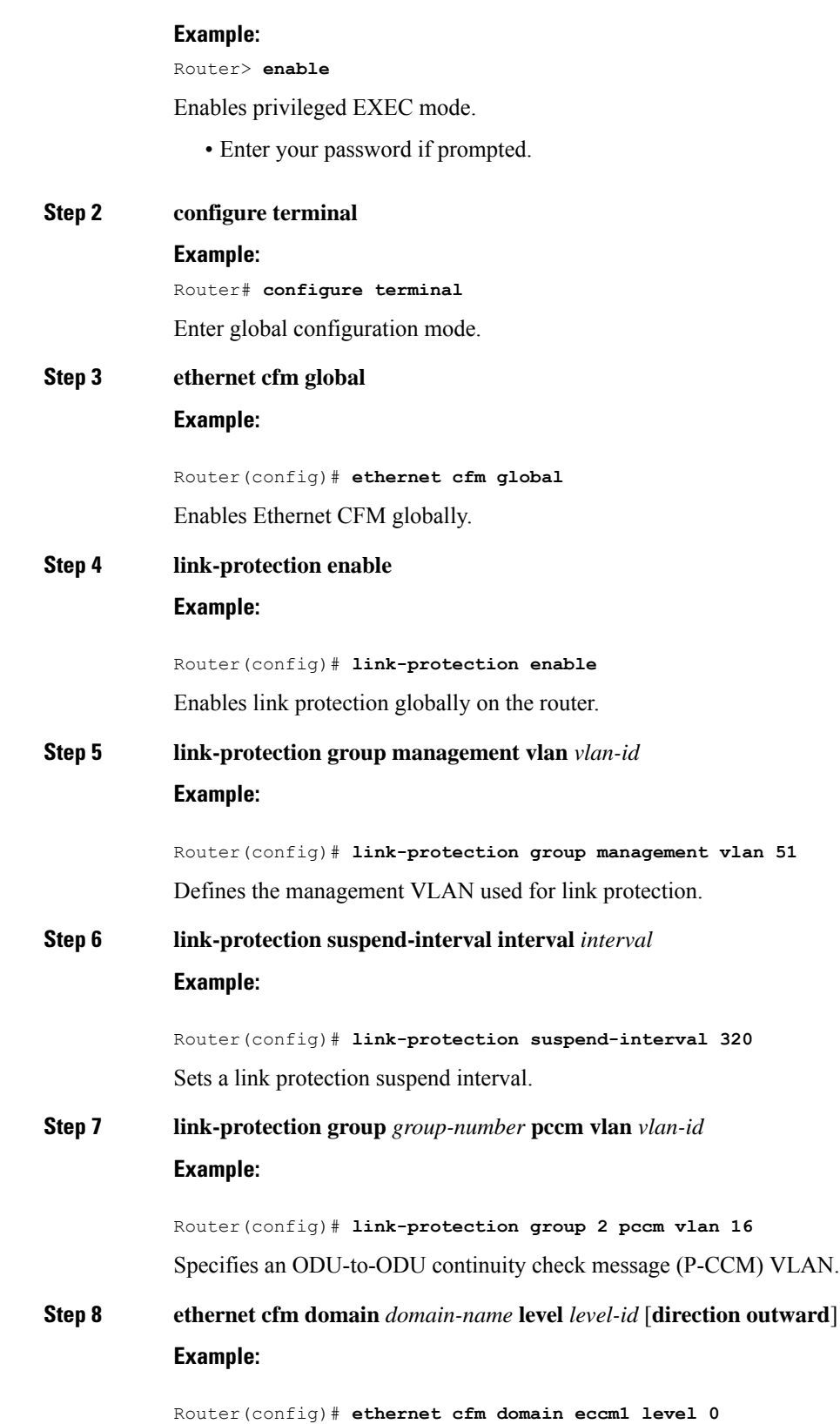

 $\mathbf I$ 

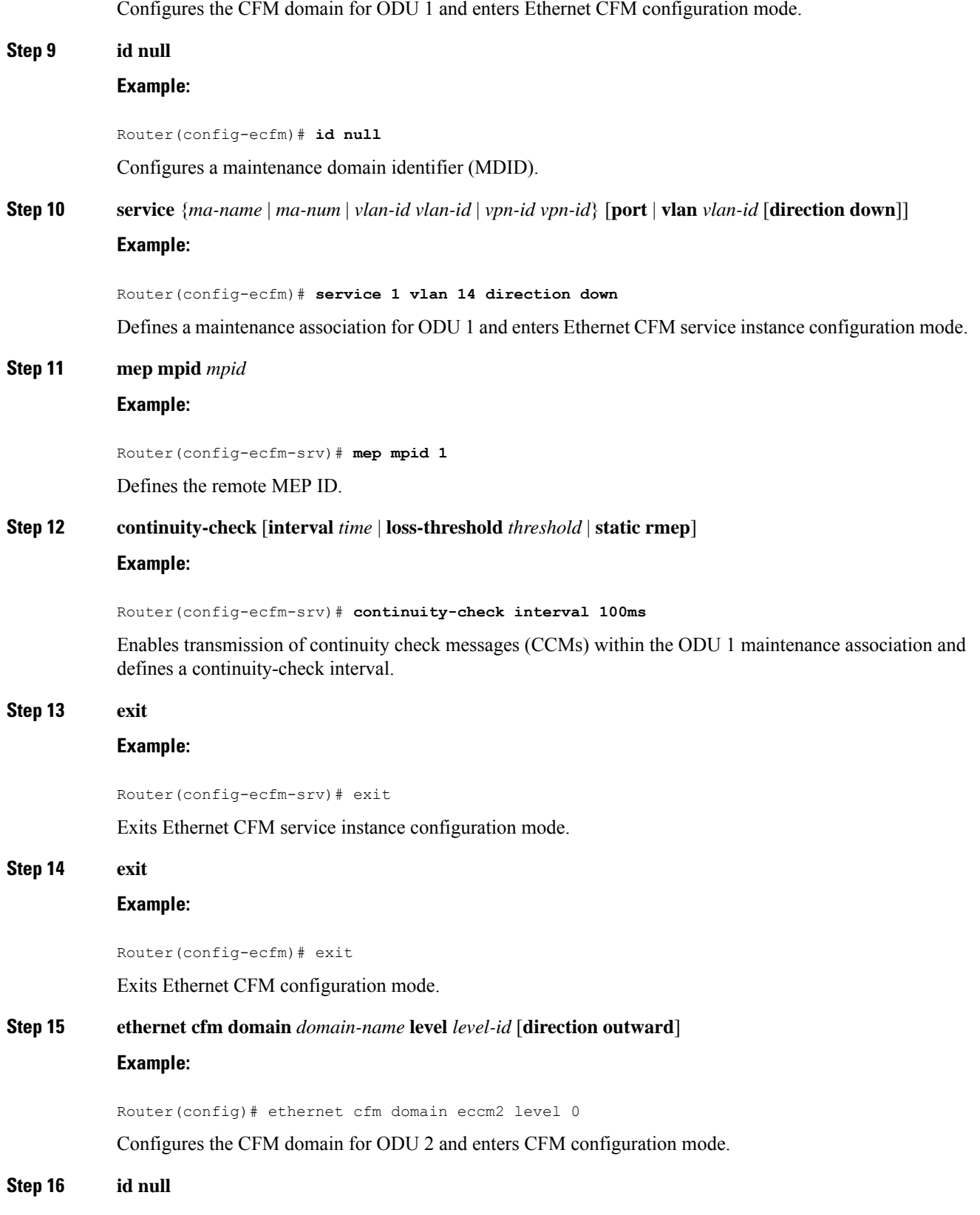

I

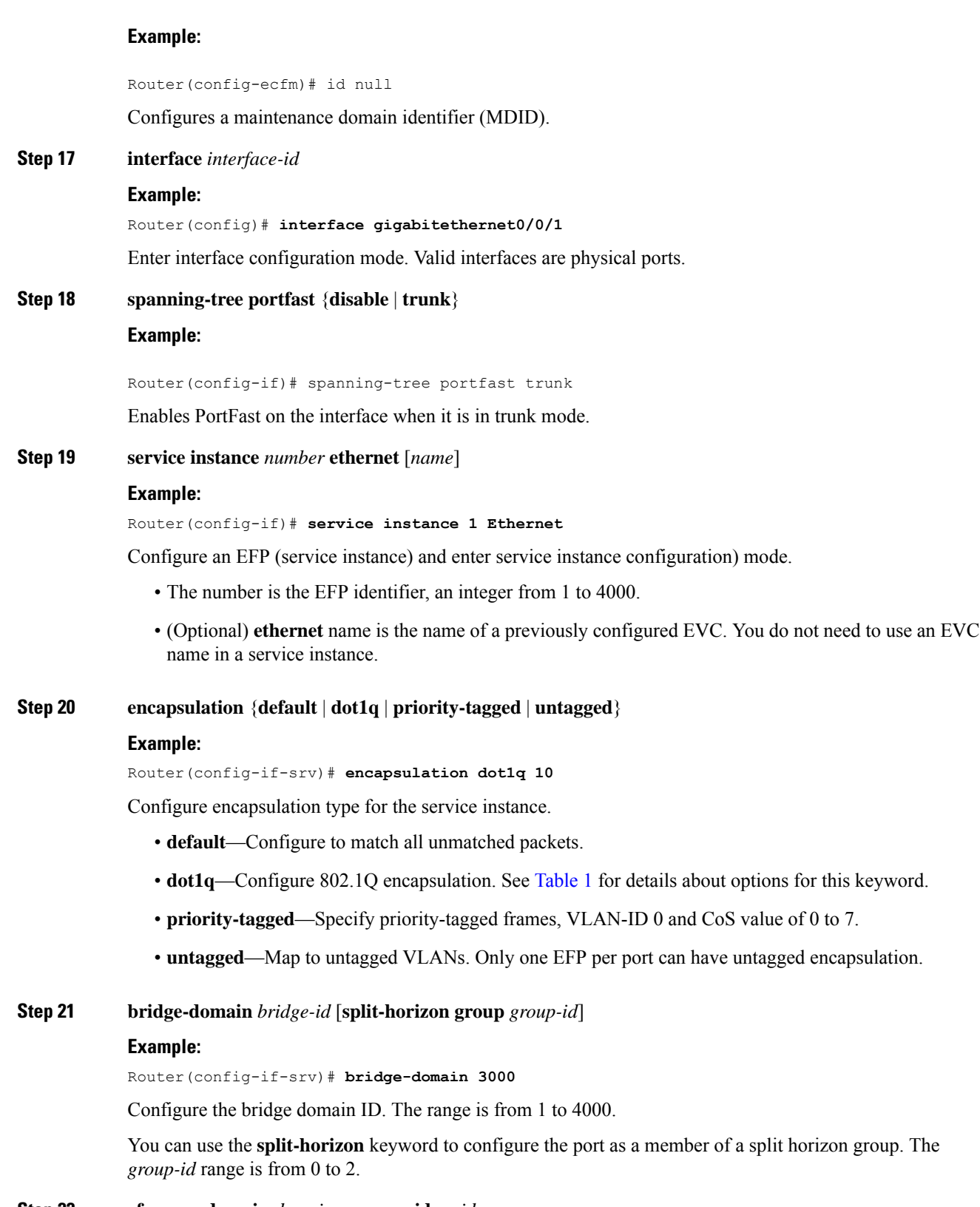

**Step 22 cfm mep domain** *domain-name* **mpid** *mpid*

i.

I

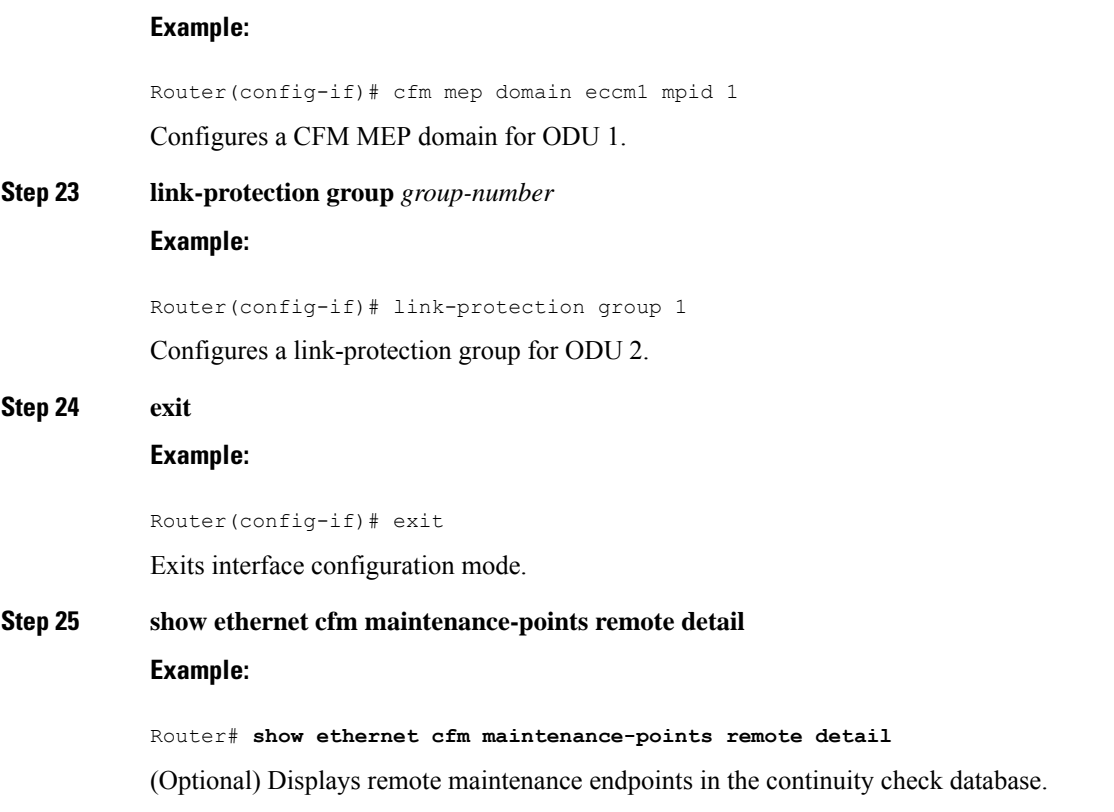

## **Configuring NSN Microwave 1+1 HSBY Protocol and CFM CCM Extensions**

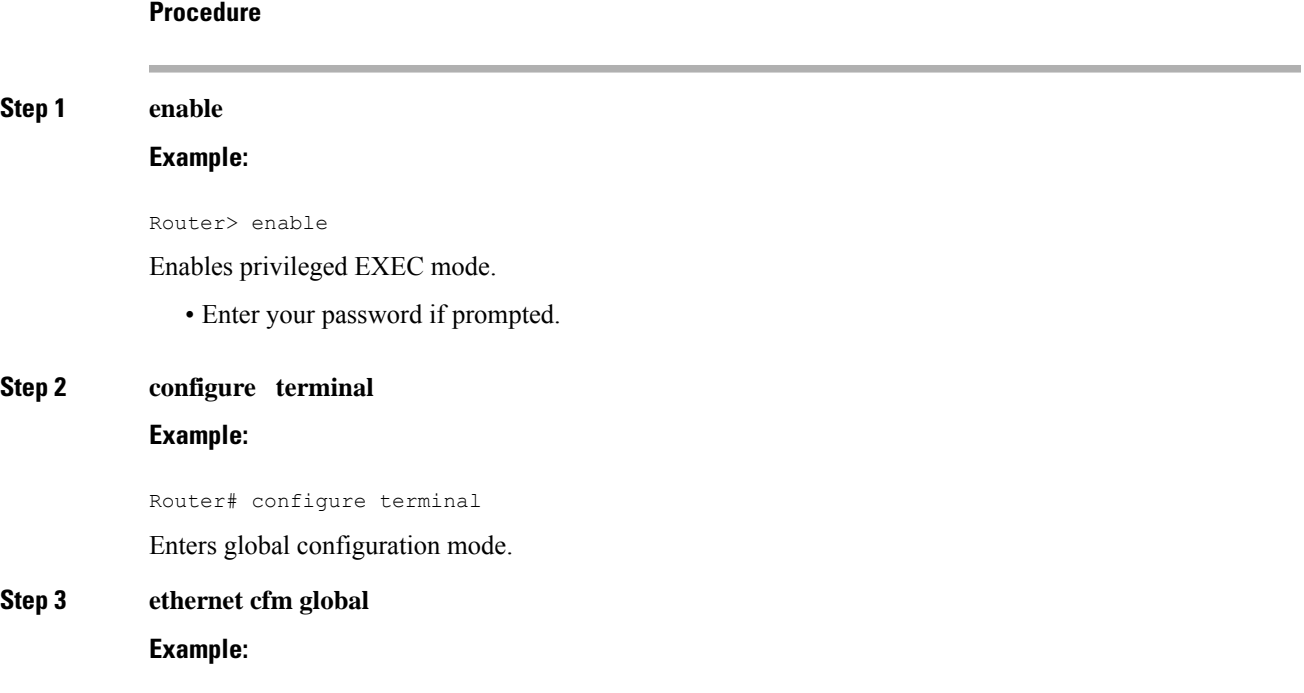

Router(config)# ethernet cfm global Enables Ethernet CFM globally. **Step 4 link-protection enable Example:** Router(config)# link-protection enable Enables link protection globally on the router. **Step 5 link-protection group management vlan** *vlan-id* **Example:** Router(config)# link-protection group management vlan 51 Defines the management VLAN used for link protection. **Step 6** link-protection group *group-number* pccm **vlan** *vlan-id* **Example:** Router(config)# link-protection group 2 pccm vlan 16 Specifies an ODU-to-ODU continuity check message (P-CCM) VLAN. **Step 7 ethernet cfm domain** *domain-name* **level** *level-id* [**direction outward**] **Example:** Router(config)# ethernet cfm domain eccm1 level 0 Configures the CFM domain for ODU 1 and enters Ethernet CFM configuration mode. **Step 8 id** {*mac-address domain-number* | **dns** *dns-name* | **null**} **Example:** Router(config-ecfm)# id null Configures a maintenance domain identifier (MDID). **Step 9 service** {*ma-name* | *ma-num* | **vlan-id** *vlan-id* | **vpn-id** *vpn-id*} [**port** | **vlan** *vlan-id* [**direction down**]] **Example:** Router(config-ecfm)# service 1 vlan 14 direction down Defines a maintenance association for ODU 1 and enters Ethernet CFM service instance configuration mode. **Step 10 continuity-check** [**interval** *time* | **loss-threshold** *threshold* | **static rmep**] **Example:** Router(config-ecfm-srv)# continuity-check interval 100ms Enables transmission of continuity check messages (CCMs) within the ODU 1 maintenance association and defines a continuity-check interval.

 $\mathbf l$ 

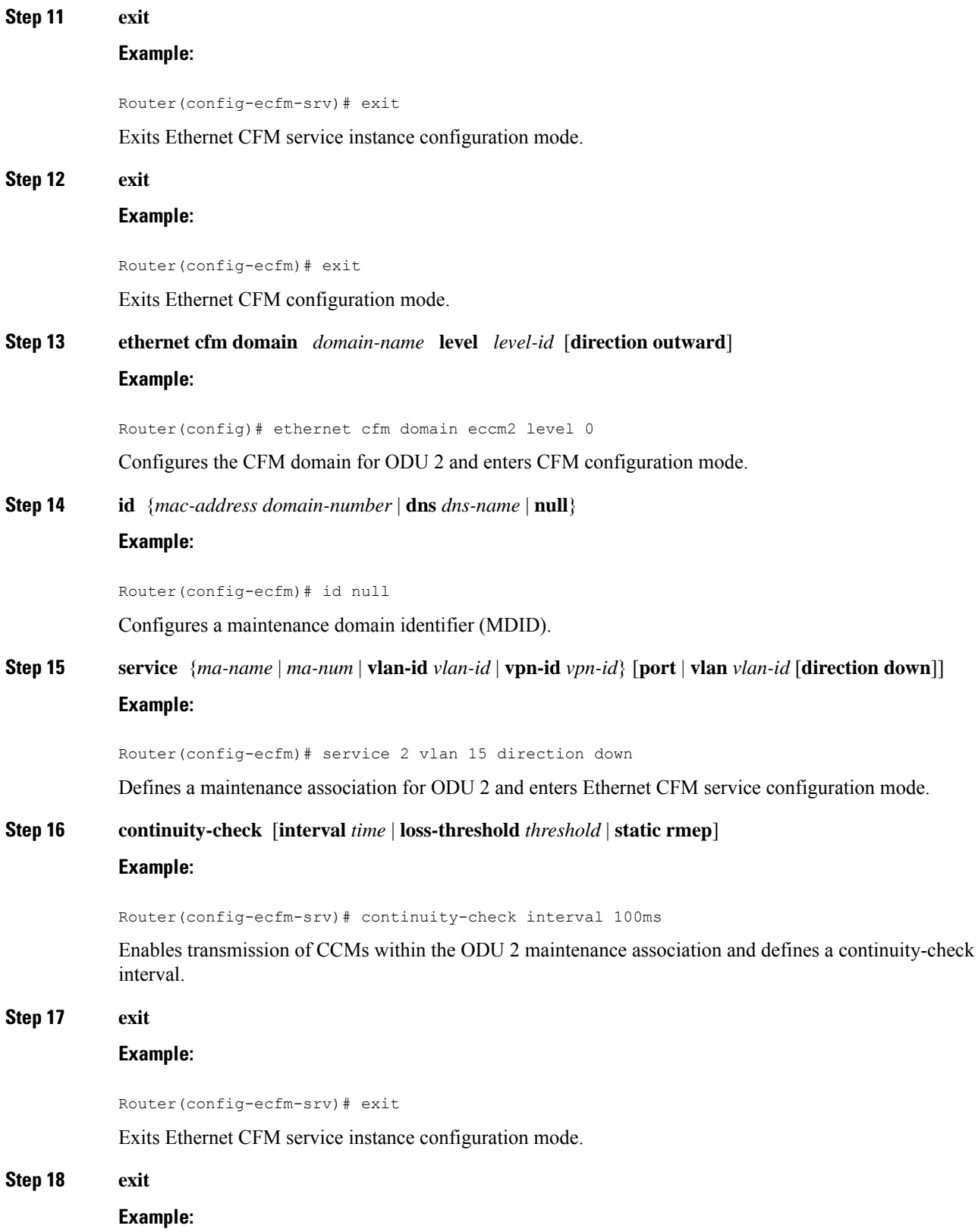

Router(config-ecfm)# exit Exits Ethernet CFM configuration mode. **Step 19 interface** *type slot* **/** *port* **Example:** Router(config)# interface gigabitethernet 1/1 Configures the interface to be connected to ODU 1 and enters interface configuration mode. **Step 20 spanning-tree portfast** {**disable** | **trunk**} **Example:** Router(config-if)# spanning-tree portfast trunk Enables PortFast on the interface when it is in trunk mode. **Step 21 cfm mep domain** *domain-name* **mpid** *mpid* {**port** | **vlan** *vlan-id*} **Example:** Router(config-if)# ethernet cfm mep domain eccm1 mpid 1 vlan 14 Configures a CFM MEP domain for ODU 1. **Step 22** link-protection group *group-number* **Example:** Router(config-if)# link-protection group 1 Configures a link-protection group for ODU 2. **Step 23 exit Example:** Router(config-if)# exit Exits interface configuration mode. **Step 24 interface** *type slot* **/** *port* **Example:** Router(config)# interface GigabitEthernet 3/2 Configures the interface to be connected to ODU 2 and enters interface configuration mode. **Step 25 spanning-tree portfast** {**disable** | **trunk**} **Example:** Router(config-if)# spanning-tree portfast trunk Enables PortFast on the interface when it is in trunk mode. **Step 26 cfm mep domain** *domain-name* **mpid** *mpid* {**port** | **vlan** *vlan-id*}

## **Example:** Router(config-if)# ethernet cfm mep domain eccm2 mpid 1 vlan 15 Configures a CFM MEP domain for ODU 2. **Step 27** link-protection group *group-number* **Example:** Router(config-if)# link-protection group 1 Configures a link-protection group for ODU 2. **Step 28 end Example:** Router(config-if)# end Returns the CLI to privileged EXEC mode. **Step 29 service instance trunk** *id* **ethernet Example:** Router(config-if)# service instance trunk 1 ethernet Configures an Ethernet service instance on an interface and enters Ethernet service configuration mode. **Step 30 encapsulation dot1q** *vlan-id* [**,** *vlan-id* [**-** *vlan-d*]] **Example:** Device(config-if-srv)# encapsulation dot1q 1-5, 7, 9-12 Defines the matching criteria to map 802.1Q frames ingress on an interface to the appropriate service instance. **Step 31 rewrite ingress tag pop 1 symmetric Example:** Device(config-if-srv)# rewrite ingress tag pop 1 symmetric Specifies the encapsulation adjustment to be performed on a frame that is entering a service instance. **Step 32 bridge-domain from-encapsulation Example:** Device(config-if-srv)# bridge-domain from-encapsulation Creates a list of bridge domains for an EFP trunk port using the bridge-domain IDs derived from the encapsulation VLAN numbers. **Step 33 show ethernet cfm maintenance-points remote detail Example:**

Router# show ethernet cfm maintenance-points remote detail

(Optional) Displays remote maintenance endpoints in the continuity check database.

## <span id="page-11-0"></span>**Configuration Examples**

This section contains configuration examples for HSBY protocol.

#### **CFM Domain and MEP Configuration**

This example is a sample CFM domain and MEP configuration that follows the NSN requirements for monitoring ODUs. The **link-protection**command for configuring NSN-specific parametersisincluded. CFM configuration parameters for an IDU are shown within angle brackets  $(\diamond)$ :

```
link-protection suspend-interval <80s, 160s, 240s, 320s>
link-protection management vlan <51-4094>
link-protection pccm vlan <16-50>
!
ethernet cfm ieee
ethernet cfm global
!
ethernet cfm domain <Domain for ODU1> level 0
id null
service number <number> vlan <1-15> direction down
continuity-check
continuity-check interval <10, 100, 1000ms>
!
ethernet cfm domain <Domain for ODU2> level 0
id null
service number <number> vlan <1-15> direction down
 continuity-check
 continuity-check interval <10, 100, 1000ms>
!
interface GigabitEthernet 0/3
ethernet cfm mep domain <Domain for ODU1> mpid 1 vlan <1-15>
   link-protection group <group #>
!
interface GigabitEthernet 0/4
ethernet cfm mep domain <Domain for ODU2> mpid 1 vlan <1-15>
   link-protection group <group #>
!
```
#### **HSBY Sample Configuration**

The following configuration example shows how to configure HSBY. This example uses EVC interfaces, which are the only supported interfaces for HSBY on the Cisco ASR 903 Series Router.

```
!
link-protection enable
link-protection suspend-interval 320
link-protection group 1
link-protection management-vlan 500
!
ethernet cfm ieee
ethernet cfm global
```

```
!
ethernet cfm domain ECCM1 level 0
id null
service number 1 evc EVCODU1 vlan 10 direction down
 continuity-check
 continuity-check interval 10ms
!
ethernet cfm domain ECCM2 level 0
id null
 service number 1 evc EVCODU2 vlan 11 direction down
 continuity-check
 continuity-check interval 10ms
!
!
interface GigabitEthernet0/0/1
spanning-tree portfast trunk
service instance 1 ethernet EVCODU1
description ODU1-ECCM-EVC
encapsulation dot1q 10
bridge-domain 10
cfm mep domain ECCM1 mpid 100 vlan 10
 link-protection group 1
!
service instance 2 ethernet
description ODU1-Management-Vlan
encapsulation dot1q 500
bridge-domain 500
!
service instance trunk 3 ethernet
description ODU1-Data-Vlan
encapsulation dot1q 100-200
bridge-domain from-encapsulation
!
!
interface GigabitEthernet0/0/2
spanning-tree portfast trunk
service instance 2 ethernet EVCODU2
description ODU2-ECCM-EVC
encapsulation dot1q 10
bridge-domain 10
cfm mep domain ECCM2 mpid 100 vlan 11
 link-protection group 1
!
service instance 2 ethernet
description ODU1-Management-Vlan
encapsulation dot1q 500
bridge-domain 500
!
service instance trunk 3 ethernet
description ODU1-Data-Vlan
encapsulation dot1q 100-200
rewrite ingress tag pop 1 symmetric
bridge-domain from-encapsulation
```
 $\mathbf I$